# Storage Foundation 7.3.1 Configuration and Upgrade Guide - AIX

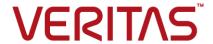

Last updated: 2019-04-17

#### Legal Notice

Copyright © 2018 Veritas Technologies LLC. All rights reserved.

Veritas and the Veritas Logo are trademarks or registered trademarks of Veritas Technologies LLC or its affiliates in the U.S. and other countries. Other names may be trademarks of their respective owners.

This product may contain third-party software for which Veritas is required to provide attribution to the third-party ("Third-Party Programs"). Some of the Third-Party Programs are available under open source or free software licenses. The License Agreement accompanying the Software does not alter any rights or obligations you may have under those open source or free software licenses. Refer to the third-party legal notices document accompanying this Veritas product or available at:

#### https://www.veritas.com/about/legal/license-agreements

The product described in this document is distributed under licenses restricting its use, copying, distribution, and decompilation/reverse engineering. No part of this document may be reproduced in any form by any means without prior written authorization of Veritas Technologies LLC and its licensors, if any.

THE DOCUMENTATION IS PROVIDED "AS IS" AND ALL EXPRESS OR IMPLIED CONDITIONS, REPRESENTATIONS AND WARRANTIES, INCLUDING ANY IMPLIED WARRANTY OF MERCHANTABILITY, FITNESS FOR A PARTICULAR PURPOSE OR NON-INFRINGEMENT, ARE DISCLAIMED, EXCEPT TO THE EXTENT THAT SUCH DISCLAIMERS ARE HELD TO BE LEGALLY INVALID. VERITAS TECHNOLOGIES LLC SHALL NOT BE LIABLE FOR INCIDENTAL OR CONSEQUENTIAL DAMAGES IN CONNECTION WITH THE FURNISHING, PERFORMANCE, OR USE OF THIS DOCUMENTATION. THE INFORMATION CONTAINED IN THIS DOCUMENTATION IS SUBJECT TO CHANGE WITHOUT NOTICE.

The Licensed Software and Documentation are deemed to be commercial computer software as defined in FAR 12.212 and subject to restricted rights as defined in FAR Section 52.227-19 "Commercial Computer Software - Restricted Rights" and DFARS 227.7202, et seq. "Commercial Computer Software and Commercial Computer Software Documentation," as applicable, and any successor regulations, whether delivered by Veritas as on premises or hosted services. Any use, modification, reproduction release, performance, display or disclosure of the Licensed Software and Documentation by the U.S. Government shall be solely in accordance with the terms of this Agreement.

Veritas Technologies LLC 500 E Middlefield Road Mountain View, CA 94043

http://www.veritas.com

#### **Technical Support**

Technical Support maintains support centers globally. All support services will be delivered in accordance with your support agreement and the then-current enterprise technical support policies. For information about our support offerings and how to contact Technical Support, visit our website:

https://www.veritas.com/support

You can manage your Veritas account information at the following URL:

https://my.veritas.com

If you have questions regarding an existing support agreement, please email the support agreement administration team for your region as follows:

Worldwide (except Japan) CustomerCare@veritas.com

Japan CustomerCare\_Japan@veritas.com

#### Documentation

Make sure that you have the current version of the documentation. Each document displays the date of the last update on page 2. The latest documentation is available on the Veritas website:

https://sort.veritas.com/documents

#### Documentation feedback

Your feedback is important to us. Suggest improvements or report errors or omissions to the documentation. Include the document title, document version, chapter title, and section title of the text on which you are reporting. Send feedback to:

doc.feedback@veritas.com

You can also see documentation information or ask a question on the Veritas community site:

http://www.veritas.com/community/

#### Veritas Services and Operations Readiness Tools (SORT)

Veritas Services and Operations Readiness Tools (SORT) is a website that provides information and tools to automate and simplify certain time-consuming administrative tasks. Depending on the product, SORT helps you prepare for installations and upgrades, identify risks in your datacenters, and improve operational efficiency. To see what services and tools SORT provides for your product, see the data sheet:

https://sort.veritas.com/data/support/SORT\_Data\_Sheet.pdf

### Contents

| Section 1 | Introduction and configuration of Storage Foundation                                                                                                    | 7                    |
|-----------|----------------------------------------------------------------------------------------------------|----------------------|
| Chapter 1 | Introducing Storage Foundation                                                                                                    | 8                    |
|           | About Storage Foundation  About Veritas Replicator Option  About Veritas InfoScale Operations Manager  About Veritas Services and Operations Readiness Tools (SORT)                                                                                                    | 9<br>9               |
| Chapter 2 | Configuring Storage Foundation                                                                                                    | 11                   |
|           | Configuring Storage Foundation using the installer Configuring SF manually Configuring Veritas File System Configuring DMP support for booting over a SAN Configuring SFDB                                                                                                    | 12<br>12<br>13       |
| Section 2 | Upgrade of Storage Foundation                                                                                                    | 17                   |
| Chapter 3 | Planning to upgrade Storage Foundation                                                                                                    | 18                   |
|           | About the upgrade  Supported upgrade paths  Preparing to upgrade SF  Getting ready for the upgrade  Preparing for an upgrade of Storage Foundation  Creating backups  Pre-upgrade planning when VVR is configured  Verifying that the file systems are clean  Upgrading the array support  Using Install Bundles to simultaneously install or upgrade full releases (base, maintenance, rolling patch), and individual patches | 19 20 22 22 23 25 26 |

| Chapter 4 | Upgrading Storage Foundation                                                      | 30 |
|-----------|-----------------------------------------------------------------------------------|----|
|           | Upgrading Storage Foundation with the product installer                           |    |
|           | Upgrading from prior version of SF on AIX 7.1 to SF 7.3.1 on a DMP-enabled rootvg | 32 |
|           | Upgrading the operating system from AIX 7.1 to AIX 7.2 in Veritas                 |    |
|           | InfoScale 7.3.1                                                                   | აა |
|           |                                                                                   |    |
|           | Upgrading the AIX operating system                                                |    |
|           | Upgrading Volume Replicator                                                       |    |
|           | Upgrading VVR without disrupting replication                                      |    |
|           | Opgrading of DD                                                                   | 01 |
| Chapter 5 | Performing an automated SF upgrade using                                          |    |
|           | response files                                                                    | 39 |
|           | Upgrading SF using response files                                                 | 39 |
|           | Response file variables to upgrade SF                                             |    |
|           | Sample response file for SF upgrade                                               |    |
| Chapter 6 | Performing post-upgrade tasks                                                     | 44 |
|           | Optional configuration steps                                                      | 44 |
|           | Recovering VVR if automatic upgrade fails                                         |    |
|           | Resetting DAS disk names to include host name in FSS environments                 |    |
|           |                                                                                   | _  |
|           | Upgrading disk layout versions                                                    |    |
|           | Upgrading VxVM disk group versions                                                |    |
|           | Updating variables                                                                |    |
|           | Setting the default disk group                                                    |    |
|           | Verifying the Storage Foundation upgrade                                          | 47 |
| Section 3 | Post configuration tasks                                                          | 48 |
| Chapter 7 | Performing configuration tasks                                                    | 49 |
|           | Switching on Quotas                                                               | 49 |
|           | Enabling DMP support for native devices                                           |    |
|           | About configuring authentication for SFDB tools                                   |    |
|           | Configuring vxdbd for SFDB tools authentication                                   |    |

| Section 4  | Configuration and Upgrade reference                                                           |          |
|------------|-----------------------------------------------------------------------------------------------|----------|
|            |                                                                                               | 52       |
| Appendix A | Installation scripts                                                                          | 53       |
|            | Installation script options                                                                   |          |
| Appendix B | Configuring the secure shell or the remote shell for communications                           | 61       |
|            | About configuring secure shell or remote shell communication modes before installing products |          |
|            | command                                                                                       | 67<br>70 |
| Appendix C | Changing NFS server major numbers for VxVM volumes                                            |          |
|            | Changing NFS server major numbers for VxVM volumes                                            | 72       |
| Index      |                                                                                               | 74       |

Section

# Introduction and configuration of Storage Foundation

- Chapter 1. Introducing Storage Foundation
- Chapter 2. Configuring Storage Foundation

Chapter

## Introducing Storage Foundation

This chapter includes the following topics:

- About Storage Foundation
- About Veritas InfoScale Operations Manager
- About Veritas Services and Operations Readiness Tools (SORT)

#### **About Storage Foundation**

Storage Foundation includes Veritas File System (VxFS) and Veritas Volume Manager (VxVM) with various feature levels.

Veritas File System is a high-performance journaling file system that provides easy management and quick-recovery for applications. Veritas File System delivers scalable performance, continuous availability, increased I/O throughput, and structural integrity.

Veritas Volume Manager removes the physical limitations of disk storage. You can configure, share, manage, and optimize storage I/O performance online without interrupting data availability. Veritas Volume Manager also provides easy-to-use, online storage management tools to reduce downtime.

VxFS and VxVM are a part of all Veritas InfoScale products. Do not install or update VxFS or VxVM as individual components.

Storage Foundation Basic supports all Storage Foundation Standard features, however, there are deployment and technical support limitations.

#### About Veritas Replicator Option

Veritas Replicator Option is an optional, separately-licensable feature.

Volume Replicator replicates data to remote locations over any standard IP network to provide continuous data availability and disaster recovery.

#### About Veritas InfoScale Operations Manager

Veritas InfoScale Operations Manager provides a centralized management console for Veritas InfoScale products. You can use Veritas InfoScale Operations Manager to monitor, visualize, and manage storage resources and generate reports.

Veritas recommends using Veritas InfoScale Operations Manager to manage Storage Foundation and Cluster Server environments.

You can download Veritas InfoScale Operations Manager from https://sort.veritas.com/.

Refer to the Veritas InfoScale Operations Manager documentation for installation, upgrade, and configuration instructions.

The Veritas Enterprise Administrator (VEA) console is no longer packaged with Veritas InfoScale products. If you want to continue using VEA, a software version is available for download from

https://www.veritas.com/product/storage-management/infoscale-operations-manager. Storage Foundation Management Server is deprecated.

#### **About Veritas Services and Operations Readiness** Tools (SORT)

Veritas Services and Operations Readiness Tools (SORT) is a Web site that automates and simplifies some of the most time-consuming administrative tasks. SORT helps you manage your datacenter more efficiently and get the most out of your Veritas products.

SORT can help you do the following:

#### About Veritas Services and Operations Readiness Tools (SORT)

#### Prepare for your next installation or upgrade

- List product installation and upgrade requirements, including operating system versions, memory, disk space, and architecture.
- Analyze systems to determine if they are ready to install or upgrade Veritas products.
- Download the latest patches, documentation, and high availability agents from a central repository.
- Access up-to-date compatibility lists for hardware, software, databases, and operating systems.

#### Manage risks

- Get automatic email notifications about changes to patches. array-specific modules (ASLs/APMs/DDIs/DDLs), and high availability agents from a central repository.
- Identify and mitigate system and environmental risks.
- Display descriptions and solutions for hundreds of Veritas error codes.

#### Improve efficiency

- Find and download patches based on product version and
- List installed Veritas products and license keys.
- Tune and optimize your environment.

Note: Certain features of SORT are not available for all products. Access to SORT is available at no extra cost.

To access SORT, go to:

https://sort.veritas.com

Chapter 2

## Configuring Storage Foundation

This chapter includes the following topics:

- Configuring Storage Foundation using the installer
- Configuring SF manually
- Configuring DMP support for booting over a SAN
- Configuring SFDB

### Configuring Storage Foundation using the installer

You can use the installer to configure Storage Foundation, although it requires minimal configuration.

#### To configure Storage Foundation

- Go to the /opt/VRTS/install/ installation directory.
- 2 Run the installer command with the configure option.

#### # ./installer -configure

Or run the /opt/VRTS/install/installer command, then select the configure option:

```
Task Menu:
C) Configure a Product Component
U) Uninstall a Product
L) License a Product
S) Start a Product
D) View Product Descriptions
X) Stop a Product
O) Perform a Post-Installation Check
?) Help
Enter a Task: [C,U,L,S,D,X,O,?] C
```

#### Configuring SF manually

You can manually configure different products within SF.

#### Configuring Veritas File System

After installing Veritas File System, you can create a file system on a disk slice or Veritas Volume Manager volume with the mkfs command. Before you can use this file system, you must mount it with the mount command. You can unmount the file system later with the umount command. A file system can be automatically mounted at system boot time if you add an entry for it in the following file:

```
/etc/filesystems
```

The specific commands are described in the Storage Foundation guides and online manual pages.

See the Storage Foundation Administrator's Guide.

#### Configuring DMP support for booting over a SAN

For DMP to work with an LVM root disk over a SAN, configure the system to use the boot device over all possible paths.

#### To configure DMP support for booting over a SAN

Verify that each path to the root device has the same physical volume identifier (PVID) and the same volume group. Use the lspv command for the root volume group to verify that the PVID and volume group entries are set correctly. The PVID and volume group entries in the second and third columns of the output should be identical for all the paths.

In this example, the LVM root disk is multi-pathed with four paths. The output from the lspv command for the root volume group (rootvg) is as follows:

#### # lspv | grep rootvg

```
hdisk374 00cbf5ce56def54d rootvg active
hdisk375 00cbf5ce56def54d rootvg active
hdisk376 00cbf5ce56def54d rootvg active
hdisk377 00cbf5ce56def54d rootvg active
```

If the PVID and volume group entries are not set correctly on any of the paths, use the chdev command to set the correct value.

For example, the following output shows that the hdisk377 path is not set correctly:

#### # lspv

```
hdisk374 00cbf5ce56def54d rootvg active
hdisk375 00cbf5ce56def54d rootvg active
hdisk376 00cbf5ce56def54d rootvg active
hdisk377 none
                          None
```

To set the PVID for the path, use the following command:

```
# chdev -1 hdisk377 -a pv=yes
hdisk377 changed
```

The output of the lspv command now shows the correct values:

#### # lspv | grep rootvg

```
hdisk374 00cbf5ce56def54d rootvg active
hdisk375 00cbf5ce56def54d rootvg active
hdisk376 00cbf5ce56def54d rootvg active
hdisk377 00cbf5ce56def54d rootvg active
```

- 3 If any path to the target disk has SCSI reserve ODM attribute set, then change the attributes to release the SCSI reservation from the paths, on a restart.
  - If a path has the reserve policy attribute set, change thereserve policy attribute to no reserve for all the paths.

```
# lsattr -E1 hdisk557 | grep res
reserve policy single path
Reserve Policy True
# chdev -1 hdisk557 -a reserve_policy=no_reserve -P
hdisk557 changed
```

■ If a path has the reserve lock attribute set, change the reserve lockattribute to no.

```
lsattr -E1 hdisk558 | grep reserve_lock
reserve lock yes
Reserve Device on open True
# chdev -1 hdisk558 -a reserve lock=no -P
hdisk558 changed
```

- Set the boot list to include all the paths of current boot disk.
  - # bootlist -m normal hdisk374 hdisk375 hdisk376 hdisk377 blv=hd5

Verify that the boot list includes all paths and that each path shows the default boot volume hd5:

```
# bootlist -m normal -o
hdisk374 blv=hd5
hdisk375 blv=hd5
hdisk376 blv=hd5
hdisk377 blv=hd5
```

- If the blv option is not set for a path to the disk, use the bootlist command to set it. For example:
  - # bootlist -m normal hdisk374 hdisk375 hdisk376 hdisk377 blv=hd5
- Run one of the following commands to configure DMP on the root disk:

- The recommended method is to turn on DMP support for LVM volumes, including the root volume.
  - # vxdmpadm settune dmp native support=on
- The following command enables DMP support for LVM volumes only for the root disk.
  - # vxdmpadm native enable vgname=rootvg
- Reboot the system. DMP takes control of the SAN boot device to perform load balancing and failover.
- Verify whether DMP controls the root disk.

#### # vxdmpadm native list vgname=rootvg

| PATH     | DMPNODENAME  |
|----------|--------------|
|          |              |
| hdisk374 | ams_wms0_491 |
| hdisk375 | ams_wms0_491 |
| hdisk376 | ams_wms0_491 |
| hdisk377 | ams wms0 491 |

#### # lspv | grep rootvg

```
hdisk374 00cbf5ce56def54d rootvg active
hdisk375 00cbf5ce56def54d rootvg active
hdisk376 00cbf5ce56def54d rootvg active
hdisk377 00cbf5ce56def54d rootvg active
```

#### Configuring SFDB

By default, SFDB tools are disabled that is the vxdbd daemon is not configured. You can check whether SFDB tools are enabled or disabled using the/opt/VRTS/bin/sfae config status command.

#### To enable SFDB tools

- Log in as root.
- 2 Run the following command to configure and start the vxdbd daemon. After you perform this step, entries are made in the system startup so that the daemon starts on a system restart.

```
#/opt/VRTS/bin/sfae config enable
```

#### To disable SFDB tools

- Log in as root. 1
- **2** Run the following command:

#/opt/VRTS/bin/sfae\_config disable

Section

## Upgrade of Storage Foundation

- Chapter 3. Planning to upgrade Storage Foundation
- Chapter 4. Upgrading Storage Foundation
- Chapter 5. Performing an automated SF upgrade using response files
- Chapter 6. Performing post-upgrade tasks

Chapter 3

# Planning to upgrade Storage Foundation

This chapter includes the following topics:

- About the upgrade
- Supported upgrade paths
- Preparing to upgrade SF
- Using Install Bundles to simultaneously install or upgrade full releases (base, maintenance, rolling patch), and individual patches

#### About the upgrade

This release supports upgrades from 6.1 and later versions. If your existing installation is from a pre-6.1 version, you must first upgrade to version 6.1, then follow the procedures mentioned in this document to upgrade the product.

The installer supports the following types of upgrade:

- Full upgrade
- Automated upgrade using response files

Table 3-1 describes the product mapping after an upgrade.

**Table 3-1** Veritas InfoScale product mapping after upgrade

| Product (6.2.x and earlier) | Product (7.0 and later) | Component (7.0 and later) |
|-----------------------------|-------------------------|---------------------------|
| SF Basic                    | No upgrade supported    | Not applicable            |

| Product (6.2.x and earlier) | Product (7.0 and later)      | Component (7.0 and later) |
|-----------------------------|------------------------------|---------------------------|
| SF                          | Veritas InfoScale Storage    | SF                        |
| SF                          | Veritas InfoScale Foundation | SF                        |
| SF                          | Veritas InfoScale Enterprise | SF                        |

Table 3-1 Veritas InfoScale product mapping after upgrade (continued)

Note: From 7.0 onwards, the existing Veritas InfoScale product upgrades to the higher version of the same product. For example, Veritas InfoScale Enterprise 7.1 gets upgraded to Veritas InfoScale Enterprise 7.2.

During the upgrade, the installation program performs the following tasks:

- Stops the product before starting the upgrade
- 2. Upgrades the installed packages and installs additional packages

If your current installation uses a permanent license key, you will be prompted to update the license to 7.3.1. If you choose not to update, you can continue to use the old license, limiting the capability of your product to the corresponding component. For example, if you choose not to update the permanent license of your existing SF installation, the installer after upgrade will enable SF component. The capabilities of other components in the product Veritas InfoScale Enterprise will not be available to you. If your installation uses a keyless license, the installer registers the new keys for the new product with full product capabilities.

Restores the existing configuration.

For example, if your setup contains an SF installation, the installer upgrades and restores the configuration to SF. If your setup included multiple components, the installer upgrades and restores the configuration of the components.

Starts the configured components.

#### Supported upgrade paths

Table 3-2 lists the supported upgrade paths.

| From product version | From OS version                    | To OS version                      | To product version              | To component |
|----------------------|------------------------------------|------------------------------------|---------------------------------|--------------|
| 6.1, 6.1.1           | AIX 7.1 TL0, TL1,<br>TL2, TL4      | AIX 7.1 TL4<br>AIX 7.2 TL0,TL1     | Veritas InfoScale Storage 7.3.1 | SF           |
| 6.2                  | AIX 7.1 TL2, TL3                   | AIX 7.1 TL4<br>AIX 7.2 TL0,<br>TL1 | Veritas InfoScale Storage 7.3.1 | SF           |
| 6.2.1                | AIX 7.1 TL2, TL3,<br>TL4           | AIX 7.1 TL4<br>AIX 7.2 TL0,<br>TL1 | Veritas InfoScale Storage 7.3.1 | SF           |
| 7.0                  | AIX 7.1 TL2, TL3                   | AIX 7.1 TL4<br>AIX 7.2 TL0,<br>TL1 | Veritas InfoScale Storage 7.3.1 | SF           |
| 7.0.1                | AIX 7.1 TL2, TL3,<br>TL4           | AIX 7.1 TL4<br>AIX 7.2 TL0,<br>TL1 | Veritas InfoScale Storage 7.3.1 | SF           |
| 7.1, 7.2, 7.3        | AIX7.1 TL3, TL4<br>AIX7.2 TL0, TL1 | AIX 7.1 TL4<br>AIX 7.2 TL0,<br>TL1 | Veritas InfoScale Storage 7.3.1 | SF           |

Table 3-2 Supported upgrade paths

#### Preparing to upgrade SF

Before you upgrade, you need to prepare the systems and storage. Review the following procedures and perform the appropriate tasks.

#### Getting ready for the upgrade

Complete the following tasks before you perform the upgrade:

- Review the Veritas InfoScale 7.3.1 Release Notes for any late-breaking information on upgrading your system.
- Review the Veritas Technical Support website for additional information: https://www.veritas.com/support/en\_US.html
- Make sure that the administrator who performs the upgrade has root access and a good knowledge of the operating system's administration.

- Make sure that all users are logged off and that all major user applications are properly shut down.
- Make sure that you have created a valid backup. See "Creating backups" on page 22.
- Ensure that you have enough file system space to upgrade. Identify where you want to copy the filesets, for example /packages/Veritas when the root file system has enough space or /var/tmp/packages if the /var file system has enough space.
  - Do not put the files on a file system that is inaccessible before running the upgrade script.
  - You can use a Veritas-supplied disc for the upgrade as long as modifications to the upgrade script are not required.
  - If /usr/local was originally created as a slice, modifications are required.
- For any startup scripts in /etc/init.d/, comment out any application commands or processes that are known to hang if their file systems are not present.
- Make sure that the current operating system supports version 7.3.1 of the product. If the operating system does not support it, plan for a staged upgrade.
- Schedule sufficient outage time and downtime for the upgrade and any applications that use the Veritas InfoScale products. Depending on the configuration, the outage can take several hours.
- Make sure that the file systems are clean before upgrading. See "Verifying that the file systems are clean" on page 25.
- Upgrade arrays (if required). See "Upgrading the array support" on page 26.
- To reliably save information on a mirrored disk, shut down the system and physically remove the mirrored disk. Removing the disk in this manner offers a failback point.
- Make sure that DMP support for native stack is disabled (dmp native support=off). If DMP support for native stack is enabled (dmp native support=on), the installer may detect it and ask you to restart the system.
- If you want to upgrade the application clusters that use CP server based fencing to version 6.1 and later, make sure that you first upgrade VCS or SFHA on the CP server systems to version 6.1 and later. And then, from 7.0.1 onwards, CP server supports only HTTPS based communication with its clients and IPM-based communication is no longer supported. CP server needs to be reconfigured if you upgrade the CP server with IPM-based CP server configured.

For instructions to upgrade VCS or SFHA on the CP server systems, refer to the relevant Configuration and Upgrade Guides.

#### Preparing for an upgrade of Storage Foundation

Before the upgrade of Storage Foundation to a new release, synchronize snapshots.

#### To prepare for an upgrade of Storage Foundation

- 1 Log in as root.
- Stop activity to all file systems and raw volumes, for example by unmounting any file systems that have been created on volumes.
  - # umount mnt point
- **3** Stop all the volumes by entering the following command for each disk group:
  - # vxvol -g diskgroup stopall
- Upgrade AIX on your system to the required levels if applicable.

#### Creating backups

Save relevant system information before the upgrade.

#### To create backups

- Log in as superuser.
- Make a record of the mount points for VxFS file systems and the VxVM volumes that are defined in the /etc/filesystems file. You need to recreate these entries in the /etc/filesystems file on the freshly upgraded system.
- 3 Before the upgrade, ensure that you have made backups of all data that you want to preserve.
- Installer verifies that recent backups of configuration files in VxVM private region have been saved in /etc/vx/cbr/bk.

If not, a warning message is displayed.

Warning: Backup /etc/vx/cbr/bk directory.

- 5 Copy the filesystems file to filesystems.orig:
  - # cp /etc/filesystems /etc/filesystems.orig

- Run the vxlicrep, vxdisk list, and vxprint -ht commands and record the output. Use this information to reconfigure your system after the upgrade.
- If you install Veritas InfoScale Enterprise 7.3.1 software, follow the guidelines that are given in the Cluster Server Configuration and Upgrade Guide for information on preserving your VCS configuration across the installation procedure.
- Back up the external quotas and quotas.grp files.
  - If you are upgrading from 6.0.3, you must also back up the guotas.grp.64 and quotas. 64 files.
- Verify that quotas are turned off on all the mounted file systems.

#### Pre-upgrade planning when VVR is configured

Before installing or upgrading Volume Replicator (VVR):

- Confirm that your system has enough free disk space to install VVR.
- Make sure you have root permissions. You must have root permissions to perform the install and upgrade procedures.
- If replication using VVR is configured, Veritas recommends that the disk group version is at least 110 prior to upgrading.

You can check the Disk Group version using the following command:

- # vxdq list diskgroup
- If replication using VVR is configured, make sure the size of the SRL volume is greater than 110 MB.
  - Refer to the Veritas InfoScale™ Replication Administrator's Guide.
- If replication using VVR is configured, verify that all the Primary RLINKs are up-to-date on all the hosts.
  - # /usr/sbin/vxrlink -g diskgroup status rlink\_name

**Note:** Do not continue until the primary RLINKs are up-to-date.

If VCS is used to manage VVR replication, follow the preparation steps to upgrade VVR and VCS agents.

See the *Veritas InfoScale™ Replication Administrator's Guide* for more information. See the Getting Started Guide for more information on the documentation.

#### Planning an upgrade from the previous VVR version

If you plan to upgrade VVR from the previous VVR version, you can upgrade VVR with reduced application downtime by upgrading the hosts at separate times. While the Primary is being upgraded, the application can be migrated to the Secondary, thus reducing downtime. The replication between the (upgraded) Primary and the Secondary, which have different versions of VVR, will still continue. This feature facilitates high availability even when the VVR upgrade is not complete on both the sites. Veritas recommends that the Secondary hosts be upgraded before the Primary host in the Replicated Data Set (RDS).

See the Veritas InfoScale™ Release Notes for information regarding VVR support for replicating across Storage Foundation versions.

Replicating between versions is intended to remove the restriction of upgrading the Primary and Secondary at the same time. VVR can continue to replicate an existing RDS with Replicated Volume Groups (RVGs) on the systems that you want to upgrade. When the Primary and Secondary are at different versions, VVR does not support changing the configuration with the vradmin command or creating a new RDS.

Also, if you specify TCP as the network protocol, the VVR versions on the Primary and Secondary determine whether the checksum is calculated. As shown in Table 3-3, if either the Primary or Secondary are running a version of VVR prior to 7.3.1, and you use the TCP protocol, VVR calculates the checksum for every data packet it replicates. If the Primary and Secondary are at VVR 7.3.1, VVR does not calculate the checksum. Instead, it relies on the TCP checksum mechanism.

| Table 3-3 | VVR versions and checksum calculations |
|-----------|----------------------------------------|
|-----------|----------------------------------------|

| VVR prior to 7.3.1<br>(DG version <= 140) | VVR 7.3.1<br>(DG version >= 150) | VVR calculates checksum TCP connections? |
|-------------------------------------------|----------------------------------|------------------------------------------|
| Primary                                   | Secondary                        | Yes                                      |
| Secondary                                 | Primary                          | Yes                                      |
| Primary and Secondary                     |                                  | Yes                                      |
|                                           | Primary and Secondary            | No                                       |

Note: When replicating between versions of VVR, avoid using commands associated with new features. The earlier version may not support new features and problems could occur.

If you do not need to upgrade all the hosts in the RDS simultaneously, you can use replication between versions after you upgrade one host. You can then upgrade the other hosts in the RDS later at your convenience.

Note: If you have a cluster setup, you must upgrade all the nodes in the cluster at the same time.

#### Planning and upgrading VVR to use IPv6 as connection protocol

SF supports using IPv6 as the connection protocol.

This release supports the following configurations for VVR:

- VVR continues to support replication between IPv4-only nodes with IPv4 as the internet protocol
- VVR supports replication between IPv4-only nodes and IPv4/IPv6 dual-stack nodes with IPv4 as the internet protocol
- VVR supports replication between IPv6-only nodes and IPv4/IPv6 dual-stack nodes with IPv6 as the internet protocol
- VVR supports replication between IPv6 only nodes
- VVR supports replication to one or more IPv6 only nodes and one or more IPv4 only nodes from a IPv4/IPv6 dual-stack node
- VVR supports replication of a shared disk group only when all the nodes in the cluster that share the disk group are at IPv4 or IPv6

#### Verifying that the file systems are clean

Verify that all file systems have been cleanly unmounted.

#### To make sure the file systems are clean

Verify that all file systems have been cleanly unmounted:

```
# echo "8192B.p S" | /opt/VRTS/bin/fsdb filesystem | \
   grep clean
   flags 0 mod 0 clean clean value
```

A clean value value of 0x5a indicates the file system is clean. A value of 0x3c indicates the file system is dirty. A value of 0x69 indicates the file system is dusty. A dusty file system has pending extended operations.

2 If a file system is not clean, enter the following commands for that file system:

```
# /opt/VRTS/bin/fsck -V vxfs filesystem
# /opt/VRTS/bin/mount -V vxfs filesystem mountpoint
# /opt/VRTS/bin/umount mountpoint
```

These commands should complete any extended operations on the file system and unmount the file system cleanly.

A pending large fileset clone removal extended operation might be in progress if the umount command fails with the following error:

```
file system device busy
```

An extended operation is in progress if the following message is generated on the console:

```
Storage Checkpoint asynchronous operation on file system
file system still in progress.
```

- If an extended operation is in progress, you must leave the file system mounted for a longer time to allow the operation to complete. Removing a very large fileset clone can take several hours.
- Repeat step 1 to verify that the unclean file system is now clean.

#### Upgrading the array support

The Veritas InfoScale 7.3.1 release includes all array support in a single fileset. VRTSaslapm. The array support fileset includes the array support previously included in the VRTSVXVM fileset. The array support fileset also includes support previously packaged as external Array Support Libraries (ASLs) and array policy modules (APMs).

See the 7.3.1 Hardware Compatibility List for information about supported arrays.

When you upgrade Storage Foundation products with the product installer, the installer automatically upgrades the array support. If you upgrade Storage Foundation products with manual steps, you should remove any external ASLs or APMs that were installed previously on your system. Installing the VRTSVXVM fileset exits with an error if external ASLs or APMs are detected.

After you have installed Veritas InfoScale 7.3.1, Veritas provides support for new disk arrays through updates to the VRTSaslapm fileset.

For more information about array support, see the Storage Foundation Administrator's Guide.

#### Using Install Bundles to simultaneously install or upgrade full releases (base, maintenance, rolling patch), and individual patches

Beginning with version 6.1, you can easily install or upgrade your systems directly to a base, maintenance, patch level or a combination of multiple patches and packages together in one step using Install Bundles. With Install Bundles, the installer has the ability to merge so that customers can install or upgrade directly to maintenance or patch levels in one execution. The various scripts, filesets, and patch components are merged, and multiple releases are installed together as if they are one combined release. You do not have to perform two or more install actions to install or upgrade systems to maintenance levels or patch levels.

Releases are divided into the following categories:

Table 3-4 Release Levels

| Level       | Content             | Form factor | Applies to   | Release<br>types                                                | Download location                                                  |
|-------------|---------------------|-------------|--------------|-----------------------------------------------------------------|--------------------------------------------------------------------|
| Base        | Features            | filesets    | All products | Major, minor,<br>Service Pack<br>(SP), Platform<br>Release (PR) | FileConnect                                                        |
| Maintenance | Fixes, new features | filesets    | All products | Maintenance<br>Release<br>(MR), Rolling<br>Patch (RP)           | Veritas<br>Services and<br>Operations<br>Readiness<br>Tools (SORT) |

| Level | Content | Form factor | Applies to     | Release<br>types                           | Download location     |
|-------|---------|-------------|----------------|--------------------------------------------|-----------------------|
| Patch | Fixes   | filesets    | Single product | P-Patch,<br>Private Patch,<br>Public patch | SORT,<br>Support site |

Table 3-4 Release Levels (continued)

When you install or upgrade using Install Bundles:

- Veritas InfoScale products are discovered and assigned as a single version to the maintenance level. Each system can also have one or more patches applied.
- Base releases are accessible from FileConnect that requires customer serial numbers. Maintenance and patch releases can be automatically downloaded from SORT.
- Patches can be installed using automated installers from the 6.0.1 version or later.
- Patches can now be detected to prevent upgrade conflict. Patch releases are not offered as a combined release. They are only available from Veritas Technical Support on a need basis.

You can use the -base path and -patch path options to import installation code from multiple releases. You can find filesets and patches from different media paths. and merge fileset and patch definitions for multiple releases. You can use these options to use new task and phase functionality to correctly perform required operations for each release component. You can install the filesets and patches in defined phases using these options, which helps you when you want to perform a single start or stop process and perform pre and post operations for all level in a single operation.

Four possible methods of integration exist. All commands must be executed from the highest base or maintenance level install script.

In the example below:

- 7.3.1 is the base version
- 7.3.1.1 is the maintenance version.
- 7.3.1.1.100 is the patch version for 7.3.1.1
- 7.3.1.0.100 is the patch version for 7.3.1
- Base + maintenance:

This integration method can be used when you install or upgrade from a lower version to 7.3.1.1.

Enter the following command:

```
# installmr -base path <path to base>
```

#### 2. Base + patch:

This integration method can be used when you install or upgrade from a lower version to 7.3.1.0.100.

Enter the following command:

```
# installer -patch path <path to patch>
```

#### 3. Maintenance + patch:

This integration method can be used when you upgrade from version 7.3.1 to 7.3.1.1.100.

Enter the following command:

```
# installmr -patch path <path to patch>
```

#### 4. Base + maintenance + patch:

This integration method can be used when you install or upgrade from a lower version to 7.3.1.1.100.

Enter the following command:

```
# installmr -base_path <path_to_base>
-patch path <path to patch>
```

**Note:** From the 6.1 or later release, you can add a maximum of five patches using -patch\_path <path\_to\_patch> -patch2\_path <path\_to\_patch> ... -patch5 path <path to patch>

Chapter

### Upgrading Storage Foundation

This chapter includes the following topics:

- Upgrading Storage Foundation with the product installer
- Upgrade Storage Foundation and AIX on a DMP-enabled rootvg
- Upgrading SF on a Virtual I/O server (VIOS) from 6.1.1 or later to 7.3.1
- Upgrading the AIX operating system
- Upgrading Volume Replicator
- Upgrading SFDB

### **Upgrading Storage Foundation with the product installer**

This section describes upgrading from Storage Foundation products to 7.3.1.

#### To upgrade Storage Foundation

- Log in as superuser.
- 2 Unmount any mounted VxFS file systems.

The installer supports the upgrade of multiple hosts, if each host is running the same version of VxVM and VxFS. Hosts must be upgraded separately if they are running different versions.

- 3 If replication using VVR is configured, verify that all the Primary RLINKs are up-to-date:
  - # /usr/sbin/vxrlink -q diskgroup status rlink name

**Note:** Do not continue until the Primary RLINKs are up-to-date.

- 4 Load and mount the disc. If you downloaded the software, navigate to the top level of the download directory.
- 5 From the disc (or if you downloaded the software), run the installer command.
  - # ./installer
- 6 Enter G to upgrade and select the **Full Upgrade**.
- 7 You are prompted to enter the system names (in the following example, "sys1") on which the software is to be upgraded. Enter the system name or names and then press Return.

```
Enter the system names separated by spaces: [q,?] sys1 sys2
```

Depending on your existing configuration, various messages and prompts may appear. Answer the prompts appropriately.

- The installer asks if you agree with the terms of the End User License Agreement. Press **y** to agree and continue.
- 9 Stop the product's processes.

```
Do you want to stop SF processes now? [y,n,q] (y) y
```

If you select y, the installer stops the product processes and makes some configuration updates before it upgrades.

- **10** The installer stops, uninstalls, reinstalls, and starts specified filesets.
- **11** The Storage Foundation software is verified and configured.
- 12 The installer prompts you to provide feedback, and provides the log location for the upgrade.
- 13 Restart the systems if the installer prompts restart to enable DMP native support.

#### Upgrade Storage Foundation and AIX on a **DMP-enabled rootvg**

The following upgrade paths are supported to upgrade SF and AIX on a DMP-enabled rootvo

Table 4-1 Upgrade paths for SF on a DMP-enabled rootvo

| Upgrade path                                               | Procedure                                                                                           |
|------------------------------------------------------------|----------------------------------------------------------------------------------------------------|
| Previous version of SF on AIX 7.1                          | See "Upgrading from prior version of SF on AIX 7.1 to SF 7.3.1 on a DMP-enabled rootvg" on page 32. |
| Upgrade from AIX 7.1 to AIX 7.2 in Veritas InfoScale 7.3.1 | See "Upgrading the operating system from AIX 7.1 to AIX 7.2 in Veritas InfoScale 7.3.1" on page 33. |

#### Upgrading from prior version of SF on AIX 7.1 to SF 7.3.1 on a DMP-enabled rootvg

When you upgrade from a previous version of SF on a DMP-enabled rootyg to Veritas InfoScale Storage 7.3.1, you must disable DMP root support before performing the upgrade. Enable the DMP root support after the upgrade. If the AIX version is not supported by Veritas InfoScale Storage 7.3.1, an operating system upgrade is required.

#### To upgrade from an earlier release of SF to SF 7.3.1 on a DMP-enabled rootvg

Disable DMP support for the rootvg:

For release SF 6.1 or later:

#### # vxdmpadm native disable vgname=rootvg

Please reboot the system to disable DMP support for LVM bootability

- **2** Restart the system.
- Upgrade SF to 7.3.1.

Run the installer command on the disc, and enter G for the upgrade task. See "Upgrading Storage Foundation with the product installer" on page 30.

Restart the system.

#### **5** Enable DMP for rootvg.

# vxdmpadm native enable vgname=rootvg

Please reboot the system to enable DMP support for LVM bootability

6 Restart the system. After the restart, the system has DMP root support enabled.

#### Upgrading the operating system from AIX 7.1 to AIX 7.2 in Veritas InfoScale 7.3.1

In Veritas InfoScale 7.3.1, when you upgrade the operating system from AIX 7.1 to AIX 7.2, DMP root support is not automatically enabled.

#### To upgrade AIX and enable DMP support for rootyg

- Disable DMP support for rootvg.
- 2 Restart the system.
- Upgrade the operating system from AIX 7.1 to AIX 7.2.
- Enable DMP support for rootvg.
- Restart the system. After the restart, the system has DMP root support enabled.

#### Upgrading SF on a Virtual I/O server (VIOS) from 6.1.1 or later to 7.3.1

This section provides the instructions to upgrade SF on a Virtual I/O server (VIOS) from 6.1.1 or later to 7.3.1.

#### To upgrade SF on VIOS

- Shut down all Virtual I/O clients not having a failover capability, and only dependent on the Virtual I/O server being upgraded.
- **2** Disable DMP support for the rootvg:
  - # vxdmpadm native disable vgname=rootvg Please reboot the system to disable DMP support for LVM bootability
- 3 Restart the system.

Log in to the VIO Server partition.

Use the following command to access the non-restricted root shell.

```
$ oem setup env
```

**Note:** In this procedure, invoke all subsequent commands from the non-restricted shell.

Veritas recommends that you take a backup, in case you want to revert back to the earlier version.

Unconfigure all virtual devices from all virtual adapters.

```
# rmdev -p vhost0
vtscsi0 Defined
```

6 Follow the procedure to upgrade SF on a Virtual I/O server.

See "Upgrading Storage Foundation with the product installer" on page 30.

If required, reconfigure all the virtual target devices from all the virtual adapters.

```
# cfqmqr -p vhost0
```

Enable DMP for rootvg.

```
# vxdmpadm native enable vgname=rootvg
Please reboot the system to enable DMP support for LVM bootability
```

- 9 Restart the system. After the restart, the system has DMP root support enabled.
- 10 For all the Virtual I/O servers, repeat step 1 through step 5.
- 11 Restart all the Virtual I/O clients you had shut down, and verify the configuration.

#### **Upgrading the AIX operating system**

Use this procedure to upgrade the AIX operating system if OS upgrade is needed. You must upgrade to a version that Veritas InfoScale Enterprise 7.3.1 supports.

#### To upgrade the AIX operating system

- Create the install-db file.
  - # touch /etc/vx/reconfig.d/state.d/install-db

**Note:** The AIX OS upgrade may involve single or multiple reboots. It is necessary to create this file to prevent Veritas Volume Manager from starting VxVM daemons or processes.

- 2 Stop activity to all file systems and raw volumes, for example by unmounting any file systems that have been created on volumes.
  - # umount mnt\_point
- 3 Stop all the volumes by entering the following command for each disk group:
  - # vxvol -q diskgroup stopall
- Upgrade the AIX operating system. See the operating system documentation for more information.
- **5** Apply the necessary APARs.

For information about APARs required for Veritas InfoScale Storage 7.3.1, refer to the Veritas InfoScale 7.3.1 Release Notes.

- Restart the system.
  - # shutdown -Fr
- **7** Enable SF to start after you restart.
  - # rm /etc/vx/reconfig.d/state.d/install-db

#### **Upgrading Volume Replicator**

If a previous version of Volume Replicator (VVR) is configured, the product installer upgrades VVR automatically when you upgrade the Storage Foundation products.

You have the option to upgrade without disrupting replication.

See "Upgrading VVR without disrupting replication" on page 36.

#### Upgrading VVR without disrupting replication

This section describes the upgrade procedure from an earlier version of VVR to the current version of VVR when replication is in progress, assuming that you do not need to upgrade all the hosts in the RDS simultaneously.

You may also need to set up replication between versions.

See "Planning an upgrade from the previous VVR version" on page 24.

When both the Primary and the Secondary have the previous version of VVR installed, the upgrade can be performed either on the Primary or on the Secondary. We recommend that the Secondary hosts be upgraded before the Primary host in the RDS. This section includes separate sets of steps, for the Primary upgrade and for the Secondary upgrade.

Note: If you have a cluster setup, you must upgrade all the nodes in the cluster at the same time.

#### **Upgrading VVR on the Secondary**

Follow these instructions to upgrade the Secondary hosts.

#### To upgrade the Secondary

- Stop replication to the Secondary host by initiating a Primary pause using the following command:
  - # vradmin -q diskgroup pauserep local rvgname sec hostname
- 2 Upgrade from VVR 6.0 or later to VVR 7.3.1 on the Secondary.
- 3 Do one of the following:
  - Upgrade the disk group now. Enter the following:
    - # vxdg upgrade dgname
  - Upgrade the disk group later. If you upgrade the disk group later, be sure to pause replication before you upgrade the disk group. Also, after pausing replication, upgrade the disk group on Primary as well as Secondary.
- Resume the replication from the Primary using the following command:
  - # vradmin -g diskgroup resumerep local rvgname sec hostname

#### **Upgrading VVR on the Primary**

After you upgrade the Secondary, use the product installer to upgrade the Primary.

#### To upgrade the Primary

Stop replication to the Primary host by initiating a Primary pause using the following command:

```
# vradmin -g diskgroup pauserep local rvgname
```

- 2 Upgrade from VVR 6.0 or later to VVR 7.3.1 on the Secondary.
- 3 Do one of the following:
  - Upgrade the disk group now. Enter the following:

```
# vxdg upgrade dgname
```

- Upgrade the disk group later. If you upgrade the disk group later, be sure to pause replication before you upgrade the disk group. Also, after pausing replication, upgrade the disk group on Primary as well as Secondary.
- Resume the replication from the Primary using the following command:

```
# vradmin -q diskgroup resumerep local rvgname
     sec hostname
```

See "Planning an upgrade from the previous VVR version" on page 24.

#### Upgrading SFDB

While upgrading to 7.3.1, the SFDB tools are enabled by default, which implies that the vxdbd daemon is configured. You can enable the SFDB tools, if they are disabled.

#### To enable SFDB tools

- 1 Log in as root.
- Run the following command to configure and start the vxdbd daemon.

```
#/opt/VRTS/bin/sfae config enable
```

Note: If any SFDB installation with authentication setup is upgraded to 7.3.1, the commands fail with an error. To resolve the issue, setup the SFDB authentication again. For more information, see the Veritas InfoScale™ Storage and Availability Management for Oracle Databases or Veritas InfoScale™ Storage and Availability Management for DB2 Databases.

Chapter 5

# Performing an automated SF upgrade using response files

This chapter includes the following topics:

- Upgrading SF using response files
- Response file variables to upgrade SF
- Sample response file for SF upgrade

#### **Upgrading SF using response files**

Typically, you can use the response file that the installer generates after you perform SF upgrade on one system to upgrade SF on other systems.

#### To perform automated SF upgrade

- 1 Make sure the systems where you want to upgrade SF meet the upgrade requirements.
- 2 Make sure the pre-upgrade tasks are completed.
- **3** Copy the response file to the system where you want to upgrade SF.
- 4 Edit the values of the response file variables as necessary.

- 5 Mount the product disc and navigate to the folder that contains the installation program.
- Start the upgrade from the system to which you copied the response file. For example:
  - # ./installer -responsefile /tmp/response\_file

Where /tmp/response\_file is the response file's full path name.

#### Response file variables to upgrade SF

Table 5-1 lists the response file variables that you can define to configure SF.

Table 5-1 Response file variables for upgrading SF

| Variable                              | Description                                                                                 |
|---------------------------------------|---------------------------------------------------------------------------------------------|
| CFG{accepteula}                       | Specifies whether you agree with the EULA.pdf file on the media.                            |
|                                       | List or scalar: scalar                                                                      |
|                                       | Optional or required: required                                                              |
| CFG{systems}                          | List of systems on which the product is to be installed or uninstalled.                     |
|                                       | List or scalar: list                                                                        |
|                                       | Optional or required: required                                                              |
| CFG{upgrade}                          | Upgrades all filesets installed.                                                            |
|                                       | List or scalar: list                                                                        |
|                                       | Optional or required: required                                                              |
| CFG{keys}{keyless} CFG{keys}{license} | CFG{keys}{keyless} gives a list of keyless keys to be registered on the system.             |
|                                       | CFG{keys}{license} gives a list of user defined keys to be registered on the system.        |
|                                       | List or scalar: list                                                                        |
|                                       | Optional or required: required                                                              |
| CFG{opt}{keyfile}                     | Defines the location of an ssh keyfile that is used to communicate with all remote systems. |
|                                       | List or scalar: scalar                                                                      |
|                                       | Optional or required: optional                                                              |

Response file variables for upgrading SF (continued) Table 5-1

| Variable                             | Description                                                                                                    |
|--------------------------------------|----------------------------------------------------------------------------------------------------|
| CFG{opt}{tmppath}                    | Defines the location where a working directory is created to store temporary files and the filesets that are needed during the install. The default location is /var/tmp.                                                                                                    |
|                                      | List or scalar: scalar                                                                                                    |
|                                      | Optional or required: optional                                                                                                    |
| CFG{opt}{logpath}                    | Mentions the location where the log files are to be copied. The default location is /opt/VRTS/install/logs.                                                                                                    |
|                                      | List or scalar: scalar                                                                                                    |
|                                      | Optional or required: optional                                                                                                    |
|                                      |                                                                                                    |
| CFG{opt}{disable_dmp_native_support} | If it is set to 1, Dynamic Multi-pathing support for the native LVM volume groups and ZFS pools is disabled after upgrade. Retaining Dynamic Multi-pathing support for the native LVM volume groups and ZFS pools during upgrade increases fileset upgrade time depending on the number of LUNs and native LVM volume groups and ZFS pools configured on the system. |
|                                      | List or scalar: scalar                                                                                                    |
|                                      | Optional or required: optional                                                                                                    |
| CFG{opt}{patch_path}                 | Defines the path of a patch level release to be integrated with a base or a maintenance level release in order for multiple releases to be simultaneously installed .                                                                                                    |
|                                      | List or scalar: scalar                                                                                                    |
|                                      | Optional or required: optional                                                                                                    |
| CFG{opt}{patch2_path}                | Defines the path of a second patch level release to be integrated with a base or a maintenance level release in order for multiple releases to be simultaneously installed.                                                                                                    |
|                                      | List or scalar: scalar                                                                                                    |
|                                      | Optional or required: optional                                                                                                    |

| Variable              | Description                                                                                                    |
|-----------------------|----------------------------------------------------------------------------------------------------|
| CFG{opt}{patch3_path} | Defines the path of a third patch level release to be integrated with a base or a maintenance level release in order for multiple releases to be simultaneously installed.  |
|                       | List or scalar: scalar                                                                                                    |
|                       | Optional or required: optional                                                                                                    |
| CFG{opt}{patch4_path} | Defines the path of a fourth patch level release to be integrated with a base or a maintenance level release in order for multiple releases to be simultaneously installed. |
|                       | List or scalar: scalar                                                                                                    |
|                       | Optional or required: optional                                                                                                    |
| CFG{opt}{patch5_path} | Defines the path of a fifth patch level release to be integrated with a base or a maintenance level release in order for multiple releases to be simultaneously installed.  |
|                       | List or scalar: scalar                                                                                                    |
|                       | Optional or required: optional                                                                                                    |

Table 5-1 Response file variables for upgrading SF (continued)

#### Sample response file for SF upgrade

The following example shows a response file for upgrading Storage Foundation with keyless license key.

```
our %CFG;
our %CFG;
$CFG{accepteula}=1;
$CFG{keys}{keyless}=[ qw(STORAGE) ];
$CFG{prod}="STORAGE731";
$CFG{opt}{upgrade}=1;
$CFG{systems}=[ qw(sys1) ];
```

The following example shows a response file for upgrading Storage Foundation with permanent license key.

```
our %CFG;
$CFG{accepteula}=1;
$CFG{keys}{license}=[ qw(7.3.1SF PermanentKey) ];
$CFG{opt}{noipc}=1;
$CFG{opt}{upgrade}=1;
$CFG{prod}="STORAGE731";
CFG{systems} = [qw(sys1)];
1;
```

Chapter 6

# Performing post-upgrade tasks

This chapter includes the following topics:

- Optional configuration steps
- Recovering VVR if automatic upgrade fails
- Resetting DAS disk names to include host name in FSS environments
- Upgrading disk layout versions
- Upgrading VxVM disk group versions
- Updating variables
- Setting the default disk group
- Verifying the Storage Foundation upgrade

#### Optional configuration steps

After the upgrade is complete, additional tasks may need to be performed.

You can perform the following optional configuration steps:

- If Volume Replicator (VVR) is configured, do the following steps in the order shown:
  - Reattach the RLINKs.
  - Associate the SRL.
- To upgrade VxFS Disk Layout versions and VxVM Disk Group versions, follow the upgrade instructions.

See "Upgrading VxVM disk group versions" on page 46.

#### Recovering VVR if automatic upgrade fails

If the upgrade fails during the configuration phase, after displaying the VVR upgrade directory, the configuration needs to be restored before the next attempt. Run the scripts in the upgrade directory in the following order to restore the configuration:

- # restoresrl
- # adddcm
- # srlprot
- # attrlink
- # start.rvg

After the configuration is restored, the current step can be retried.

#### Resetting DAS disk names to include host name in FSS environments

If you are on a version earlier than 7.1, the VxVM disk names in the case of DAS disks in FSS environments, must be regenerated to use the host name as a prefix. The host prefix helps to uniquely identify the origin of the disk. For example, the device name for the disk disk1 on the host sys1 is now displayed as sys1 disk1.

To regenerate the disk names, run the following command:

# vxddladm -c assign names

#### Upgrading disk layout versions

In this release, you can create and mount only file systems with disk layout version 9, 10, 11, 12, and 13. You can local mount disk layout version 6, 7, and 8 to upgrade to a later disk layout version.

Note: If you plan to use 64-bit quotas, you must upgrade to the disk layout version 10 or later.

Disk layout version 6, 7, and 8 are deprecated and you cannot cluster mount an existing file system that has any of these versions. To upgrade a cluster file system from any of these deprecated versions, you must local mount the file system and then upgrade it using the vxupgrade utility or the vxfsconvert utility.

The vxupgrade utility enables you to upgrade the disk layout while the file system is online. However, the vxfsconvert utility enables you to upgrade the disk layout while the file system is offline.

If you use the vxupgrade utility, you must incrementally upgrade the disk layout versions. However, you can directly upgrade to a desired version, using the vxfsconvert utility.

For example, to upgrade from disk layout version 6 to a disk layout version 10, using the vxupgrade utility:

```
# vxupgrade -n 7 /mnt
# vxupgrade -n 8 /mnt
# vxupgrade -n 9 /mnt
# vxupgrade -n 10 /mnt
```

See the vxupgrade(1M) manual page.

See the vxfsconvert(1M) manual page.

**Note:** Veritas recommends that before you begin to upgrade the product version, you must upgrade the existing file system to the highest supported disk layout version. Once a disk layout version has been upgraded, it is not possible to downgrade to the previous version.

Use the following command to check your disk layout version:

```
# fstyp -v /dev/vx/dsk/dg1/vol1 | grep -i version
```

For more information about disk layout versions, see the Storage Foundation Administrator's Guide.

#### Upgrading VxVM disk group versions

All Veritas Volume Manager disk groups have an associated version number. Each VxVM release supports a specific set of disk group versions. VxVM can import and perform tasks on disk groups with those versions. Some new features and tasks work only on disk groups with the current disk group version. Before you can perform the tasks or use the features, upgrade the existing disk groups.

For 7.3.1, the Veritas Volume Manager disk group version is different than in previous VxVM releases. Veritas recommends that you upgrade the disk group version if you upgraded from a previous VxVM release.

After upgrading to SF 7.3.1, you must upgrade any existing disk groups that are organized by ISP. Without the version upgrade, configuration guery operations

continue to work fine. However, configuration change operations will not function correctly.

For more information about ISP disk groups, refer to the Storage Foundation Administrator's Guide.

Use the following command to find the version of a disk group:

# vxdq list diskgroup

To upgrade a disk group to the current disk group version, use the following command:

# vxdg upgrade diskgroup

For more information about disk group versions, see the Storage Foundation Administrator's Guide.

#### Updating variables

In /etc/profile, update the PATH and MANPATH variables as needed.

MANPATH can include /opt/VRTS/man and PATH can include /opt/VRTS/bin.

#### Setting the default disk group

You may find it convenient to create a system-wide default disk group. The main benefit of creating a default disk group is that VxVM commands default to the default disk group. You do not need to use the -g option.

You can set the name of the default disk group after installation by running the following command on a system:

# vxdctl defaultdg diskgroup

See the Storage Foundation Administrator's Guide.

#### Verifying the Storage Foundation upgrade

Refer to the Verifying the Veritas InfoScale installation chapter in the Veritas InfoScale Installation Guide.

Section 3

## Post configuration tasks

Chapter 7. Performing configuration tasks

Chapter

# Performing configuration tasks

This chapter includes the following topics:

- Switching on Quotas
- Enabling DMP support for native devices
- About configuring authentication for SFDB tools

#### **Switching on Quotas**

This turns on the group and user quotas once all the nodes are upgraded to 7.3.1, if it was turned off earlier.

#### To turn on the group and user quotas

- Switch on quotas:
  - # vxquotaon -av

#### **Enabling DMP support for native devices**

Dynamic Multi-Pathing (DMP) is a component of SF. DMP supports Veritas Volume Manager (VxVM) volumes on DMP metadevices, and Veritas File System (VxFS) file systems on those volumes.

DMP can also provide multi-pathing functionality for the native operating system volumes and file systems on DMP devices.

For more information on using DMP with native devices, see the *Dynamic Multi-Pathing Administrator's Guide*.

After you install SF for the first time, use the following procedure to enable DMP support for native devices.

If DMP native support for native devices is enabled on a system before you upgrade SF, DMP native support is maintained when SF is upgraded.

#### To enable DMP support for native devices

Turn on the tunable parameter to enable DMP support:

```
# vxdmpadm settune dmp native support=on
```

The dmp native support parameter is persistent.

#### About configuring authentication for SFDB tools

To configure authentication for Storage Foundation for Databases (SFDB) tools, perform the following tasks:

Configure the vxdbd daemon to require authentication

See "Configuring vxdbd for SFDB tools authentication" on page 50.

Add a node to a cluster that is using authentication for SFDB tools

#### Configuring vxdbd for SFDB tools authentication

#### To configure vxdbd, perform the following steps as the root user

1 Run the sfae auth op command to set up the authentication services.

#### # /opt/VRTS/bin/sfae auth op -o setup

Setting up AT Starting SFAE AT broker Creating SFAE private domain Backing up AT configuration Creating principal for vxdbd

2 Stop the vxdbd daemon.

#### # /opt/VRTS/bin/sfae config disable

vxdbd has been disabled and the daemon has been stopped.

3 Enable authentication by setting the AUTHENTICATION key to yes in the /etc/vx/vxdbed/admin.properties configuration file.

If /etc/vx/vxdbed/admin.properties does not exist, then use cp /opt/VRTSdbed/bin/admin.properties.example /etc/vx/vxdbed/admin.properties.

4 Start the vxdbd daemon.

#### # /opt/VRTS/bin/sfae\_config enable

vxdbd has been enabled and the daemon has been started. It will start automatically on reboot.

The vxdbd daemon is now configured to require authentication.

Section

# Configuration and Upgrade reference

- Appendix A. Installation scripts
- Appendix B. Configuring the secure shell or the remote shell for communications
- Appendix C. Changing NFS server major numbers for VxVM volumes

Appendix A

### Installation scripts

This appendix includes the following topics:

- Installation script options
- About using the postcheck option

#### **Installation script options**

Table A-1 shows command line options for the installation script. For an initial install or upgrade, options are not usually required. The installation script options apply to all Veritas InfoScale product scripts, except where otherwise noted.

**Table A-1** Available command line options

| <b>Command Line Option</b> | Function                                                                                                    |
|----------------------------|----------------------------------------------------------------------------------------------------|
| -allpkgs                   | Displays all filesets required for the specified product. The filesets are listed in correct installation order. The output can be used to create scripts for command line installs, or for installations over a network.                       |
| -comcleanup                | The -comcleanup option removes the secure shell or remote shell configuration added by installer on the systems. The option is only required when installation routines that performed auto-configuration of the shell are abruptly terminated. |
| -comsetup                  | The -comsetup option is used to set up the ssh or rsh communication between systems without requests for passwords or passphrases.                                                                                                    |

Table A-1 Available command line options (continued)

| Command Line Option         | Function                                                                                                    |
|-----------------------------|----------------------------------------------------------------------------------------------------|
| -configcps                  | The -configcps option is used to configure CP server on a running system or cluster.                                                                                                    |
| -configure                  | Configures the product after installation.                                                                                                    |
| -disable_dmp_native_support | Disables Dynamic Multi-pathing support for the native LVM volume groups and ZFS pools during upgrade. Retaining Dynamic Multi-pathing support for the native LVM volume groups and ZFS pools during upgrade increases fileset upgrade time depending on the number of LUNs and native LVM volume groups and ZFS pools configured on the system. |
| -fencing                    | Configures I/O fencing in a running cluster.                                                                                                    |
| -fips                       | The -fips option is used to enable or disable security with fips mode on a running VCS cluster. It could only be used together with -security or -securityonenode option.                                                                                                    |
| -hostfile full_path_to_file | Specifies the location of a file that contains a list of hostnames on which to install.                                                                                                    |
| -install                    | Used to install products on system                                                                                                    |
| -online_upgrade             | Used to perform online upgrade. Using this option, the installer upgrades the whole cluster and also supports customer's application zero down time during the upgrade procedure. Now this option only supports VCS and ApplicationHA.                                                                                                    |
| -patch_path                 | Defines the path of a patch level release to be integrated with a base or a maintenance level release in order for multiple releases to be simultaneously installed .                                                                                                    |
| -patch2_path                | Defines the path of a second patch level release to be integrated with a base or a maintenance level release in order for multiple releases to be simultaneously installed.                                                                                                    |

Table A-1 Available command line options (continued)

| <b>Command Line Option</b> | Function                                                                                                    |
|----------------------------|----------------------------------------------------------------------------------------------------|
| -patch3_path               | Defines the path of a third patch level release to be integrated with a base or a maintenance level release in order for multiple releases to be simultaneously installed.                    |
| -patch4_path               | Defines the path of a fourth patch level release to be integrated with a base or a maintenance level release in order for multiple releases to be simultaneously installed.                   |
| -patch5_path               | Defines the path of a fifth patch level release to be integrated with a base or a maintenance level release in order for multiple releases to be simultaneously installed.                    |
| -keyfile ssh_key_file      | Specifies a key file for secure shell (SSH) installs. This option passes -I ssh_key_file to every SSH invocation.                                                                             |
| -license                   | Registers or updates product licenses on the specified systems.                                                                                                    |
| -logpath <i>log_path</i>   | Specifies a directory other than /opt/VRTS/install/logs as the location where installer log files, summary files, and response files are saved.                                               |
| -noipc                     | Disables the installer from making outbound networking calls to Veritas Services and Operations Readiness Tool (SORT) in order to automatically obtain patch and release information updates. |
| -nolic                     | Allows installation of product filesets without entering a license key. Licensed features cannot be configured, started, or used when this option is specified.                               |
| -pkgtable                  | Displays product's filesets in correct installation order by group.                                                                                                    |
| -postcheck                 | Checks for different HA and file system-related processes, the availability of different ports, and the availability of cluster-related service groups.                                       |

Table A-1 Available command line options (continued)

| <b>Command Line Option</b>  | Function                                                                                                    |
|-----------------------------|----------------------------------------------------------------------------------------------------|
| -precheck                   | Performs a preinstallation check to determine if systems meet all installation requirements. Veritas recommends doing a precheck before installing a product.                                                                                                    |
| -prod                       | Specifies the product for operations.                                                                                                    |
| -component                  | Specifies the component for operations.                                                                                                    |
| -redirect                   | Displays progress details without showing the progress bar.                                                                                                    |
| -require                    | Specifies an installer patch file.                                                                                                    |
| -responsefile response_file | Automates installation and configuration by using system and configuration information stored in a specified file instead of prompting for information. The <code>response_file</code> must be a full path name. You must edit the response file to use it for subsequent installations. Variable field definitions are defined within the file. |
| -rsh                        | Specify this option when you want to use RSH and RCP for communication between systems instead of the default SSH and SCP.                                                                                                    |
|                             | See "About configuring secure shell or remote shell communication modes before installing products" on page 61.                                                                                                    |
| -security                   | The -security option is used to convert a running VCS cluster between secure and non-secure modes of operation.                                                                                                    |
| -securityonenode            | The -securityonenode option is used to configure a secure cluster node by node.                                                                                                    |
| -securitytrust              | The -securitytrust option is used to setup trust with another broker.                                                                                                    |
| -serial                     | Specifies that the installation script performs install, uninstall, start, and stop operations on each system in a serial fashion. If this option is not specified, these operations are performed simultaneously on all systems.                                                                                                    |

Table A-1 Available command line options (continued)

| Command Line Option          | Function                                                                                                    |
|------------------------------|----------------------------------------------------------------------------------------------------|
| -settunables                 | Specify this option when you want to set tunable parameters after you install and configure a product. You may need to restart processes of the product for the tunable parameter values to take effect. You must use this option together with the -tunablesfile option.                                                                         |
| -start                       | Starts the daemons and processes for the specified product.                                                                                                    |
| -stop                        | Stops the daemons and processes for the specified product.                                                                                                    |
| -timeout                     | The -timeout option is used to specify the number of seconds that the script should wait for each command to complete before timing out. Setting the -timeout option overrides the default value of 1200 seconds. Setting the -timeout option to 0 prevents the script from timing out. The -timeout option does not work with the -serial option |
| -tmppath tmp_path            | Specifies a directory other than /var/tmp as the working directory for the installation scripts. This destination is where initial logging is performed and where filesets are copied on remote systems before installation.                                                                                                    |
| -tunables                    | Lists all supported tunables and create a tunables file template.                                                                                                    |
| -tunables_file tunables_file | Specify this option when you specify a tunables file. The tunables file should include tunable parameters.                                                                                                    |
| -uninstall                   | This option is used to uninstall the products from systems                                                                                                    |
| -upgrade                     | Specifies that an existing version of the product exists and you plan to upgrade it.                                                                                                    |

| Command Line Option | Function                                                                                                    |
|---------------------|----------------------------------------------------------------------------------------------------|
| -version            | Checks and reports the installed products and their versions. Identifies the installed and missing filesets and patches where applicable for the product. Provides a summary that includes the count of the installed and any missing filesets and patches where applicable. Lists the installed patches, patches, and available updates for the installed product if an Internet connection is available. |

Table A-1 Available command line options (continued)

#### About using the postcheck option

You can use the installer's post-check to determine installation-related problems and to aid in troubleshooting.

**Note:** This command option requires downtime for the node.

When you use the postcheck option, it can help you troubleshoot the following VCS-related issues:

- The heartbeat link does not exist.
- The heartbeat link cannot communicate.
- The heartbeat link is a part of a bonded or aggregated NIC.
- A duplicated cluster ID exists (if LLT is not running at the check time).
- The VRTSIIt pkg version is not consistent on the nodes.
- The Ilt-linkinstall value is incorrect.
- The /etc/llthosts and /etc/llttab configuration is incorrect.
- the /etc/gabtab file is incorrect.
- The incorrect GAB linkinstall value exists.
- The VRTSgab pkg version is not consistent on the nodes.
- The main.cf file or the types.cf file is invalid.
- The /etc/VRTSvcs/conf/sysname file is not consistent with the hostname.
- The cluster UUID does not exist.

- The uuidconfig.pl file is missing.
- The VRTSvcs pkg version is not consistent on the nodes.
- The /etc/vxfenmode file is missing or incorrect.
- The /etc/vxfendg file is invalid.
- The vxfen link-install value is incorrect.
- The VRTSvxfen pkg version is not consistent.

The postcheck option can help you troubleshoot the following SFHA or SFCFSHA issues:

- Volume Manager cannot start because the /etc/vx/reconfig.d/state.d/install-db file has not been removed.
- Volume Manager cannot start because the volboot file is not loaded.
- Volume Manager cannot start because no license exists.
- Cluster Volume Manager cannot start because the CVM configuration is incorrect in the main.cf file. For example, the Autostartlist value is missing on the nodes.
- Cluster Volume Manager cannot come online because the node ID in the /etc/llthosts file is not consistent.
- Cluster Volume Manager cannot come online because Vxfen is not started.
- Cluster Volume Manager cannot start because gab is not configured.
- Cluster Volume Manager cannot come online because of a CVM protocol mismatch.
- Cluster Volume Manager group name has changed from "cvm", which causes CVM to go offline.

You can use the installer's post-check option to perform the following checks:

General checks for all products:

- All the required filesets are installed.
- The versions of the required filesets are correct.
- There are no verification issues for the required filesets.

Checks for Volume Manager (VM):

- Lists the daemons which are not running (vxattachd, vxconfigbackupd, vxesd, vxrelocd ...).
- Lists the disks which are not in 'online' or 'online shared' state (vxdisk list).
- Lists the diskgroups which are not in 'enabled' state (vxdq list).

- Lists the volumes which are not in 'enabled' state (vxprint -q <dqname>).
- Lists the volumes which are in 'Unstartable' state (vxinfo -g <dgname>).
- Lists the volumes which are not configured in /etc/filesystems.

Checks for File System (FS):

- Lists the VxFS kernel modules which are not loaded (vxfs/fdd/vxportal.).
- Whether all VxFS file systems present in /etc/filesystems file are mounted.
- Whether all VxFS file systems present in /etc/filesystems are in disk layout 9 or higher.
- Whether all mounted VxFS file systems are in disk layout 9 or higher.

Checks for Cluster File System:

- Whether FS and ODM are running at the latest protocol level.
- Whether all mounted CFS file systems are managed by VCS.
- Whether cvm service group is online.

Appendix B

# Configuring the secure shell or the remote shell for communications

This appendix includes the following topics:

- About configuring secure shell or remote shell communication modes before installing products
- Manually configuring passwordless ssh
- Setting up ssh and rsh connection using the installer -comsetup command
- Setting up ssh and rsh connection using the pwdutil.pl utility
- Restarting the ssh session
- Enabling rsh for AIX

## About configuring secure shell or remote shell communication modes before installing products

Establishing communication between nodes is required to install Veritas InfoScale software from a remote system, or to install and configure a system. The system from which the installer is run must have permissions to run rsh (remote shell) or ssh (secure shell) utilities. You need to run the installer with superuser privileges on the systems where you plan to install the Veritas InfoScale software.

You can install products to remote systems using either secure shell (ssh) or remote shell (rsh). Veritas recommends that you use ssh as it is more secure than rsh.

You can set up ssh and rsh connections in many ways.

- You can manually set up the ssh and rsh connection with UNIX shell commands.
- You can run the installer -comsetup command to interactively set up ssh and rsh connection.
- You can run the password utility, pwdutil.pl.

This section contains an example of how to set up ssh password free communication. The example sets up ssh between a source system (sys1) that contains the installation directories, and a target system (sys2). This procedure also applies to multiple target systems.

**Note:** The product installer supports establishing passwordless communication.

#### Manually configuring passwordless ssh

The ssh program enables you to log into and execute commands on a remote system. ssh enables encrypted communications and an authentication process between two untrusted hosts over an insecure network.

In this procedure, you first create a DSA key pair. From the key pair, you append the public key from the source system to the authorized keys file on the target systems.

Figure B-1 illustrates this procedure.

Creating the DSA key pair and appending it to target systems Figure B-1

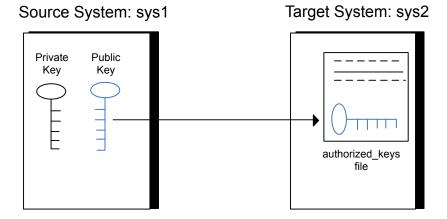

Read the ssh documentation and online manual pages before enabling ssh. Contact your operating system support provider for issues regarding ssh configuration.

Visit the Openssh website that is located at: http://www.openssh.com/ to access online manuals and other resources.

#### To create the DSA key pair

On the source system (sys1), log in as root, and navigate to the root directory.

```
sys1 # cd /
```

2 Make sure the /.ssh directory is on all the target installation systems (sys2 in this example). If that directory is not present, create it on all the target systems and set the write permission to root only:

Change the permissions of this directory, to secure it.

3 To generate a DSA key pair on the source system, type the following command:

```
sys1 # ssh-keygen -t dsa
```

System output similar to the following is displayed:

```
Generating public/private dsa key pair.
Enter file in which to save the key (//.ssh/id dsa):
```

- Press Enter to accept the default location of /.ssh/id dsa.
- When the program asks you to enter the passphrase, press the Enter key twice.

```
Enter passphrase (empty for no passphrase):
```

Do not enter a passphrase. Press Enter.

```
Enter same passphrase again:
```

Press Enter again.

#### To append the public key from the source system to the authorized keys file on the target system, using secure file transfer

From the source system (sys1), move the public key to a temporary file on the target system (sys2).

Use the secure file transfer program.

In this example, the file name id dsa. pub in the root directory is the name for the temporary file for the public key.

Use the following command for secure file transfer:

```
sys1 # sftp sys2
```

If the secure file transfer is set up for the first time on this system, output similar to the following lines is displayed:

```
Connecting to sys2 ...
The authenticity of host 'sys2 (10.182.00.00)'
can't be established. DSA key fingerprint is
fb:6f:9f:61:91:9d:44:6b:87:86:ef:68:a6:fd:88:7d.
Are you sure you want to continue connecting (yes/no)?
```

2 Enter yes.

Output similar to the following is displayed:

```
Warning: Permanently added 'sys2, 10.182.00.00'
(DSA) to the list of known hosts.
root@sys2 password:
```

- 3 Enter the root password of sys2.
- At the sftp prompt, type the following command:

```
sftp> put /.ssh/id dsa.pub
```

The following output is displayed:

```
Uploading /.ssh/id dsa.pub to /id dsa.pub
```

5 To quit the SFTP session, type the following command:

```
sftp> quit
```

6 To begin the ssh session on the target system (sys2 in this example), type the following command on sys1:

```
sys1 # ssh sys2
```

Enter the root password of sys2 at the prompt:

```
password:
```

7 After you log in to sys2, enter the following command to append the id dsa.pub file to the authorized keys file:

```
sys2 # cat /id dsa.pub >> /.ssh/authorized keys
```

8 After the id dsa.pub public key file is copied to the target system (sys2), and added to the authorized keys file, delete it. To delete the id dsa.pub public key file, enter the following command on sys2:

```
sys2 # rm /id_dsa.pub
```

9 To log out of the ssh session, enter the following command:

```
sys2 # exit
```

10 Run the following commands on the source installation system. If your ssh session has expired or terminated, you can also run these commands to renew the session. These commands bring the private key into the shell environment and make the key globally available to the user root:

```
sys1 # exec /usr/bin/ssh-agent $SHELL
sys1 # ssh-add
 Identity added: //.ssh/id dsa
```

This shell-specific step is valid only while the shell is active. You must execute the procedure again if you close the shell during the session.

#### To verify that you can connect to a target system

On the source system (sys1), enter the following command:

```
sys1 # ssh -1 root sys2 uname -a
```

where sys2 is the name of the target system.

- 2 The command should execute from the source system (sys1) to the target system (sys2) without the system requesting a passphrase or password.
- Repeat this procedure for each target system.

#### Setting up ssh and rsh connection using the installer -comsetup command

1) Setup ssh between the systems

You can interactively set up the ssh and rsh connections using the installer -comsetup command.

#### Enter the following:

#### # ./installer -comsetup

```
Input the name of the systems to set up communication:
Enter the <platform> system names separated by spaces:
[q,?] sys2
Set up communication for the system sys2:
 Checking communication on sys2 ..... Failed
CPI ERROR V-9-20-1303 ssh permission was denied on sys2. rsh
permission was denied on sys2. Either ssh or rsh is required
to be set up and ensure that it is working properly between the local
node and sys2 for communication
Either ssh or rsh needs to be set up between the local system and
sys2 for communication
Would you like the installer to setup ssh or rsh communication
automatically between the systems?
Superuser passwords for the systems will be asked. [y,n,q,?] (y) y
Enter the superuser password for system sys2:
```

```
2) Setup rsh between the systems
    b) Back to previous menu
Select the communication method [1-2,b,q,?] (1) 1
Setting up communication between systems. Please wait.
Re-verifying systems.
Checking communication on sys2 ...... Done
Successfully set up communication for the system sys2
```

#### Setting up ssh and rsh connection using the pwdutil.pl utility

The password utility, pwdutil.pl, is bundled under the scripts directory. The users can run the utility in their script to set up the ssh and rsh connection automatically.

```
# ./pwdutil.pl -h
Usage:
Command syntax with simple format:
    pwdutil.pl check|configure|unconfigure ssh|rsh <hostname|IP addr>
    [<user>] [<password>] [<port>]
Command syntax with advanced format:
    pwdutil.pl [--action|-a 'check|configure|unconfigure']
               [--type|-t 'ssh|rsh']
               [--user|-u '<user>']
               [--password|-p '<password>']
               [--port|-P '<port>']
               [--hostfile|-f '<hostfile>']
               [--keyfile|-k '<keyfile>']
               [-debug|-d]
               <host URI>
    pwdutil.pl -h | -?
```

| Option                                  | Usage                                                      |
|-----------------------------------------|------------------------------------------------------------|
| action -a 'check configure unconfigure' | Specifies action type, default is 'check'.                 |
| type -t 'ssh rsh'                       | Specifies connection type, default is 'ssh'.               |
| user -u ' <user>'</user>                | Specifies user id, default is the local user id.           |
| password -p ' <password>'</password>    | Specifies user password, default is the user id.           |
| port -P ' <port>'</port>                | Specifies port number for ssh connection, default is 22    |
| keyfile -k ' <keyfile>'</keyfile>       | Specifies the private key file.                            |
| hostfile -f ' <hostfile>'</hostfile>    | Specifies the file which list the hosts.                   |
| -debug                                  | Prints debug information.                                  |
| -h -?                                   | Prints help messages.                                      |
| <host_uri></host_uri>                   | Can be in the following formats:                           |
|                                         | <hostname></hostname>                                      |
|                                         | <user>:<password>@<hostname></hostname></password></user>  |
|                                         | <user>:<password>@<hostname>:</hostname></password></user> |
|                                         | <port></port>                                              |

Table B-1 Options with pwdutil.pl utility

You can check, configure, and unconfigure ssh or rsh using the pwdutil.plutility. For example:

■ To check ssh connection for only one host:

pwdutil.pl check ssh hostname

■ To configure ssh for only one host:

pwdutil.pl configure ssh hostname user password

To unconfigure rsh for only one host:

pwdutil.pl unconfigure rsh hostname

■ To configure ssh for multiple hosts with same user ID and password:

pwdutil.pl -a configure -t ssh -u user -p password hostname1 hostname2 hostname3

■ To configure ssh or rsh for different hosts with different user ID and password:

```
pwdutil.pl -a configure -t ssh user1:password1@hostname1
user2:password2@hostname2
```

To check or configure ssh or rsh for multiple hosts with one configuration file:

```
pwdutil.pl -a configure -t ssh --hostfile /tmp/sshrsh hostfile
```

 To keep the host configuration file secret, you can use the 3rd party utility to encrypt and decrypt the host file with password. For example:

```
### run openssl to encrypt the host file in base64 format
# openssl aes-256-cbc -a -salt -in /hostfile -out /hostfile.enc
enter aes-256-cbc encryption password: <password>
Verifying - enter aes-256-cbc encryption password: password>
### remove the original plain text file
# rm /hostfile
### run openssl to decrypt the encrypted host file
# pwdutil.pl -a configure -t ssh `openssl aes-256-cbc -d -a
-in /hostfile.enc`
enter aes-256-cbc decryption password: <password>
```

■ To use the ssh authentication keys which are not under the default \$home/.ssh directory, you can use --keyfile option to specify the ssh keys. For example:

```
### create a directory to host the key pairs:
# mkdir /kevstore
### generate private and public key pair under the directory:
# ssh-keygen -t rsa -f /keystore/id rsa
### setup ssh connection with the new generated key pair under
the directory:
# pwdutil.pl -a configure -t ssh --keyfile /keystore/id rsa
user:password@hostname
```

You can see the contents of the configuration file by using the following command:

```
# cat /tmp/sshrsh hostfile
user1:password1@hostname1
user2:password2@hostname2
user3:password3@hostname3
user4:password4@hostname4
# all default: check ssh connection with local user
The following exit values are returned:
0
      Successful completion.
1
      Command syntax error.
      Ssh or rsh binaries do not exist.
      Ssh or rsh service is down on the remote machine.
      Ssh or rsh command execution is denied due to password is required.
     Invalid password is provided.
255 Other unknown error.
```

#### Restarting the ssh session

After you complete this procedure, ssh can be restarted in any of the following scenarios:

- After a terminal session is closed
- After a new terminal session is opened
- After a system is restarted
- After too much time has elapsed, to refresh ssh

#### To restart ssh

On the source installation system (sys1), bring the private key into the shell environment.

```
sys1 # exec /usr/bin/ssh-agent $SHELL
```

2 Make the key globally available for the user root

```
sys1 # ssh-add
```

#### **Enabling rsh for AIX**

To enable rsh, create a /.rhosts file on each target system. Then add a line to the file specifying the full domain name of the source system. For example, add the line:

```
sysname.domainname.com root
```

Change permissions on the /.rhosts file to 600 by typing the following command:

```
# chmod 600 /.rhosts
```

After you complete an installation procedure, delete the .rhosts file from each target system to ensure security:

```
# rm -f /.rhosts
```

Appendix C

# Changing NFS server major numbers for VxVM volumes

This appendix includes the following topics:

Changing NFS server major numbers for VxVM volumes

## Changing NFS server major numbers for VxVM volumes

In a VCS cluster, block devices providing NFS service must have the same major and minor numbers on each cluster node. Major numbers identify required device drivers (such as AIX partition or VxVM volume). Minor numbers identify the specific devices themselves. NFS also uses major and minor numbers to identify the exported file system. Major and minor numbers must be verified to ensure that the NFS identity for the file system is the same when exported from each node.

Use the haremajor command to determine and reassign the major number that a system uses for shared VxVM volume block devices. For Veritas Volume Manager, the major number is set to the vxio driver number. To be highly available, each NFS server in a VCS cluster must have the same vxio driver number, or major number.

#### To list the major number currently in use on a system

Use the command:

# haremajor -v

Run this command on each cluster node. If major numbers are not the same on each node, you must change them on the nodes so that they are identical.

#### To list the available major numbers for a system

Use the command:

```
# haremajor -a
54,56..58,60,62..
```

The output shows the numbers that are not in use on the system where the command is issued.

#### To reset the major number on a system

You can reset the major number to an available number on a system. For example, to set the major number to 75 type:

```
# haremajor -s 75
```

### Index

| A about Veritas InfoScale Operations Manager 9  C creating backups 22                                                                             | upgrading (continued) on a Virtual I/O server (VIOS) 33 using product installer 30 using response files 39 upgrading VVR from 4.0 24 planning 23 |
|----------------------------------------------------------------------------------------------------|----------------------------------------------------------------------------------------------------|
| Install Bundles integration options 27 installation script options 53                                                                             | V<br>VVR 4.0<br>planning an upgrade from 24                                                                                                    |
| planning to upgrade VVR 23 post-upgrade     updating variables 47     verifying 47 preinstallation 23 preparing to upgrade 20                     |                                                                                                    |
| R response files upgrading 39                                                                                                    |                                                                                                    |
| S SFDB authentication 50 configuring vxdbd 50 simulataneous install or upgrade 27                                                                 |                                                                                                    |
| upgrade array support 26 creating backups 22 getting ready 20 preparing for upgrade 22 upgrading AIX operating system 34 DMP-enabled rootvg 32–33 |                                                                                                    |